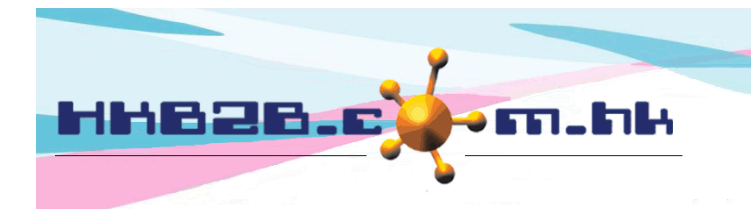

HKB2B Limited 香港灣仔軒尼斯道 48-62 號上海實業大廈 11 樓 1102 室 Room 1102, Shanghai Industrial Investment Building, 48-62 Hennessy Road, Wan Chai, Hong Kong Tel: (852) 2520 5128 Fax: (852) 2520 6636 

## **Password Policy**

Password policy is a set of rules to setup password. Stronger password can strengthen system security whereas weaker password can enhance user convenience.

b2b WeM system grants part of the rights to user, so that user can strike a balance between system security and user convenience for best results.

Setup at Master > General Setting > Password Policy

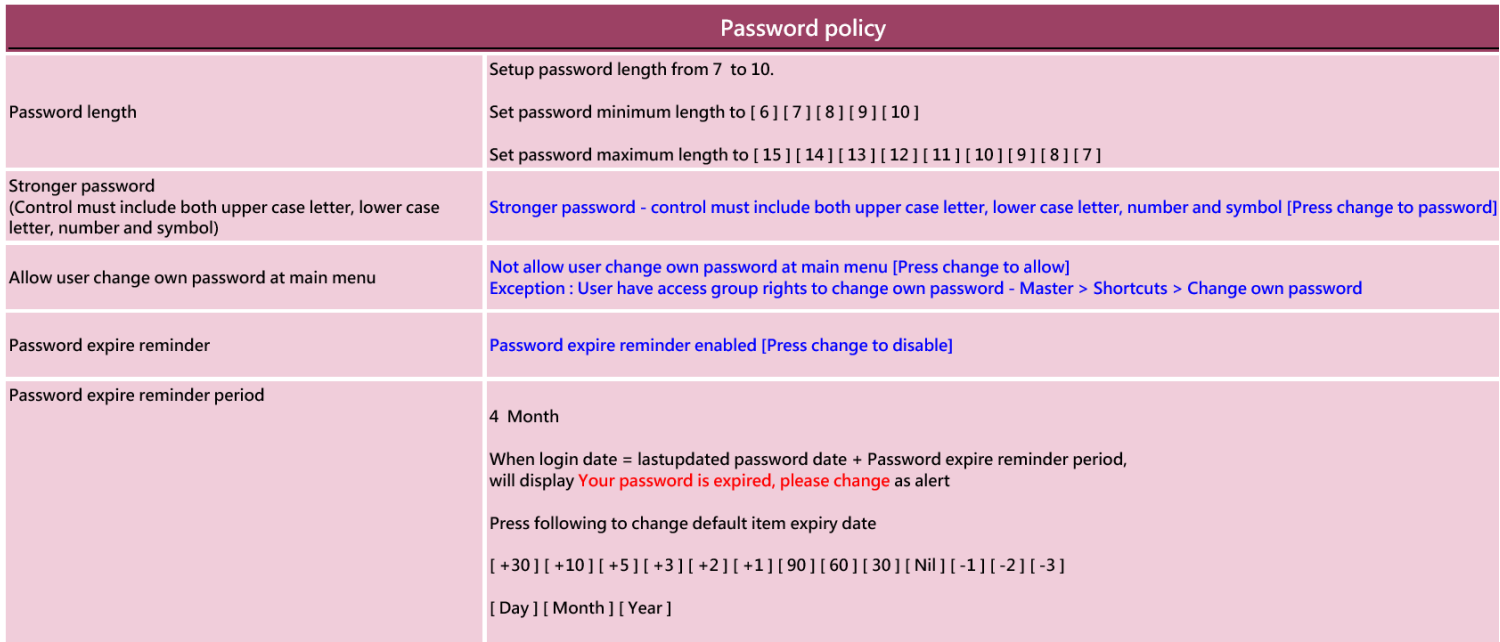

## **Setup content:**

- Password length:Setup password minimum length and maximum length.
- Stronger password: After select stronger password, users need to include both upper case letter, lower case letter, number and symbol when setting the password, otherwise the password changed by user will not be allowed.

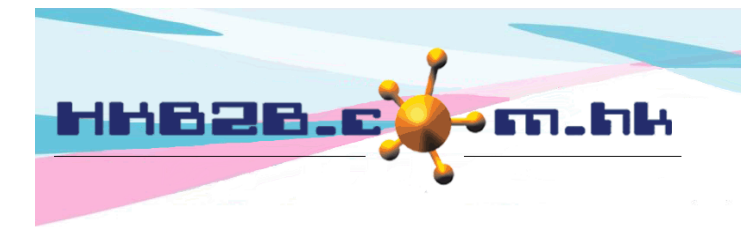

HKB2B Limited 香港灣仔軒尼斯道 48-62 號上海實業大廈 11 樓 1102 室 Room 1102, Shanghai Industrial Investment Building, 48-62 Hennessy Road, Wan Chai, Hong Kong Tel: (852) 2520 5128 Fax: (852) 2520 6636 

Allow user change own password at main menu:

If select not allow, users cannot change own password at main page except those with access group rights to change own password.

Setup user allow change own password at Staff > Setup > User access group

First access level: Master; Second access level: Short cut; Third access level: Change own password;

Fourth access level: Change own password

Tick the corresponding access right box to grant the related access right.

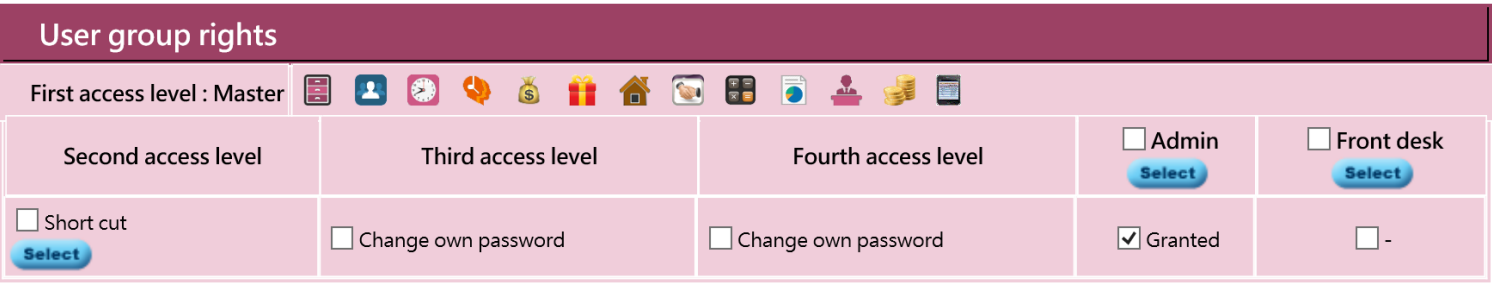

At main page, Change own password button will display for those users with Change own password access right

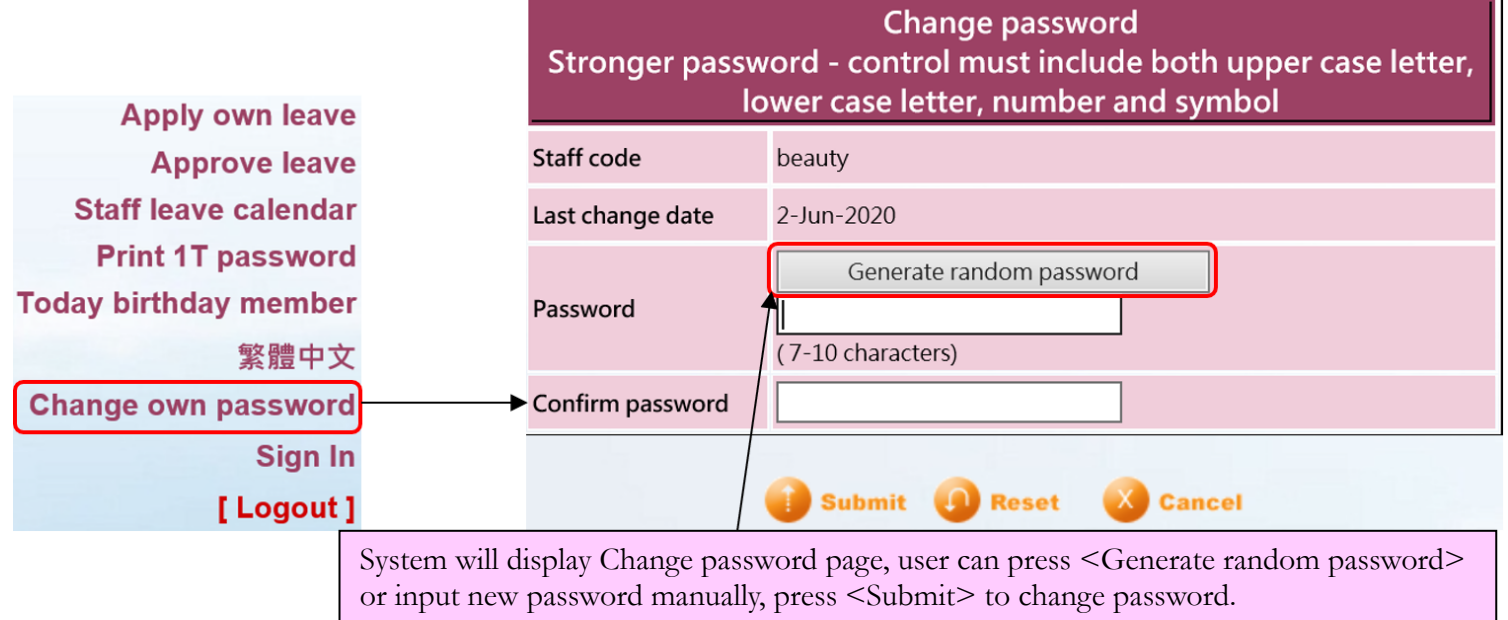

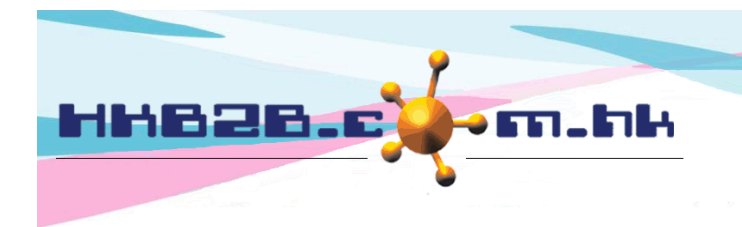

HKB2B Limited 香港灣仔軒尼斯道 48-62 號上海實業大廈 11 樓 1102 室 Room 1102, Shanghai Industrial Investment Building, 48-62 Hennessy Road, Wan Chai, Hong Kong Tel: (852) 2520 5128 Fax: (852) 2520 6636 

- Password expire reminder:Select enable or disable password expire reminder function.
- Password expire reminder period:After enabled password expire reminder function, setup expired reminder period by selecting day/month/year. When user login date is later than last updated password date and selected password expire reminder period, system will display "Your password is expired, please change" as alert.

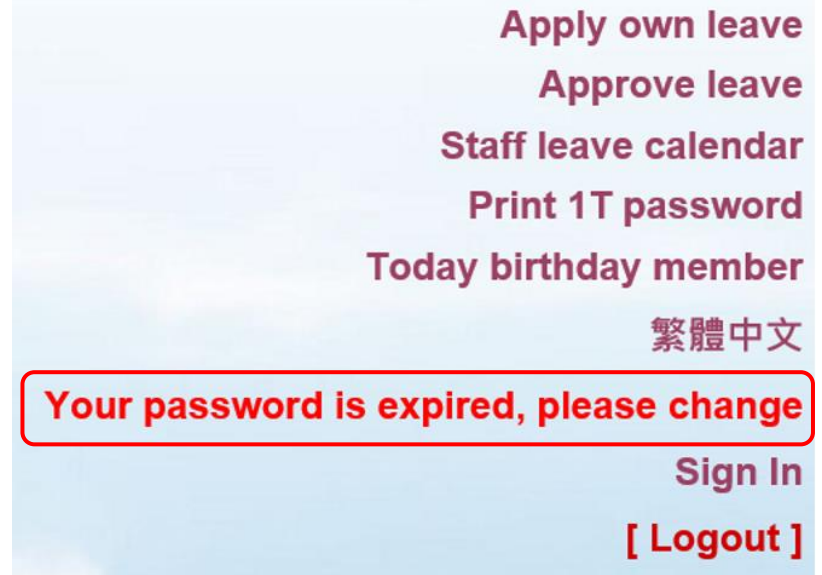